## **Ganttův diagram**

Ganttův diagram je ideální pro grafické zobrazení časové náročnosti a posloupnosti jednotlivých částí projektu. Může se jednat např. o firemní projekt, rodinný plán a nebo denní rozvrh. Jednoduchý Ganttův diagram můžeme vytvořit i v Excelu.

Ukázka, jak lze v Excelu pomocí Ganttova diagramu sestavit jednoduchý časový harmonogram. Optimální pro vizuální přehled o průběhu sledovaného procesu a plánování dalších drobných činností. Pokud zadáte místo času datum, stává se z toho malý projektový manager (je nutné změnit formát buněk z času na datum).

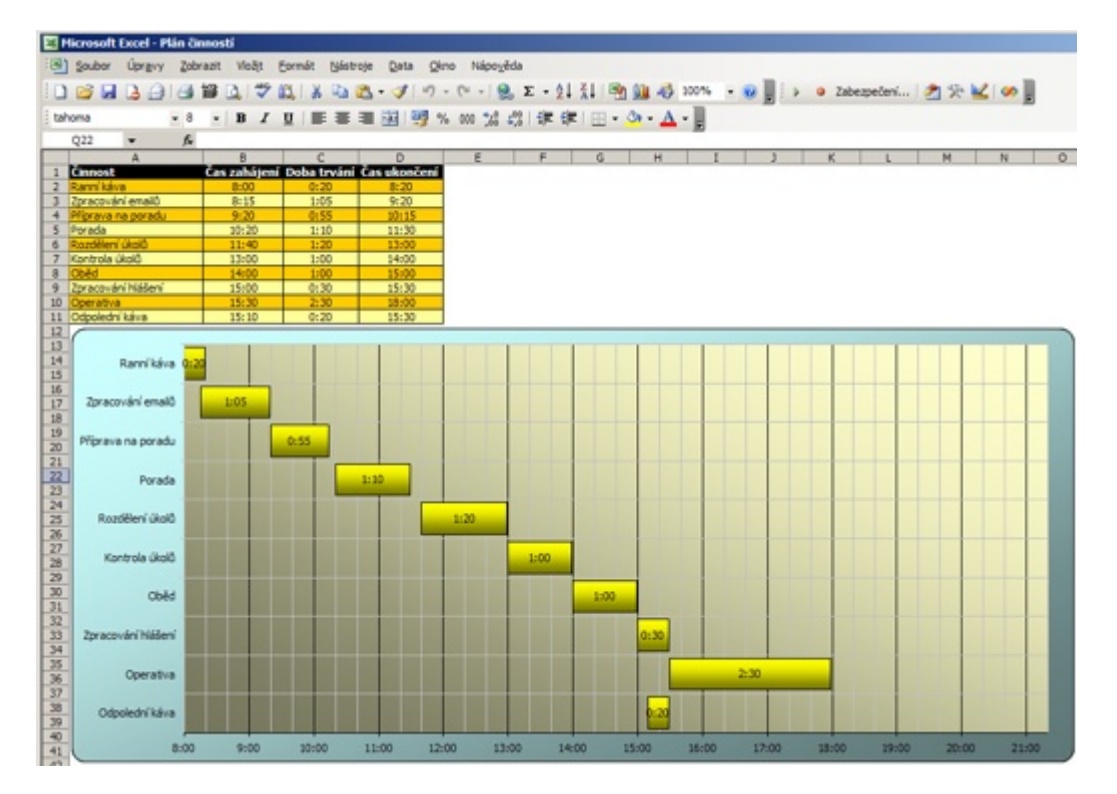

Jak používat? Do sloupce Činnost zadejte název vaší činnosti. Do sloupce Čas zahájení zadejte čas, kdy činnost začíná. Do sloupce Čas ukončení zadejte čas ukončení. Ve sloupci Doba trvání se vám spočítá, jak dlouho činnost trvá. Vyplněné údaje se vám přenesou do grafu. Dostanete tím přehled, jak vypadá váš plán na časové ose a které činnosti se překrývají. Pokud vám tabulka nebude stačit, můžete si ji prodloužit podle potřeb. Pak jen stačí aktualizovat datovou oblast grafu.

Soubor s plánem činností: [Nejste přihlášen\(a\)](http://wall.cz/index.php?m=reg).

**Autor:** [admin](http://wall.cz/index.php?m=profile&id=admin) • **Vydáno:** 22.9.2007 18:41 • **Přečteno:** 61045x